## **Highlighting the Row You Are on in Excel**

This is a topic for intermediate users. It involves VBA, but don't worry, it's only copy and paste and you do not have to know the first thing about VB coding to use it.

Do you have one of those wide spreadsheets where you are trying to compare something in Column D with something in Column AD and as you scroll along horizontally, you use your place and can't remember precisely which row you were on?

Wouldn't it be nice if you could just click on a cell and have it highlight the entire row, and unhighlight it when you move to another row?

This can be set up with two very short VB programs and conditional formatting. It takes about 3 minutes to set up, so if you plan to be using the spreadsheet for more than three minutes, it might be worth the effort.

The trick involves a pair of VB code snippets and conditional formatting. To invoke the VB editor, open the spreadsheet and press ALT-F11.

You will get a dialog box that looks like this:

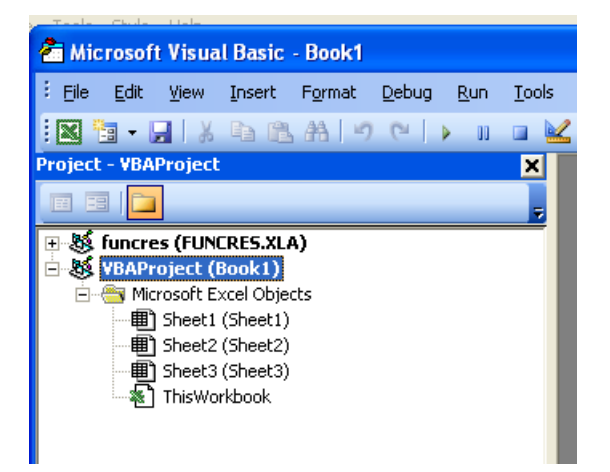

The first piece of code tells the spreadsheet to run a function called MyRowIs when you change something on the spreadsheet, such as selecting a cell. This code must be installed in ThisWorkbook. Double click on ThisWorkbook and a blank screen will open up to the right.

Copy and paste the following code into this area.

Private Sub Workbook\_SheetSelectionChange(ByVal Sh As Object, ByVal Target As Range) MyRowIs Selection.Calculate End Sub

OK, we're done with part 1 of 3.

The next piece of code goes into a "regular" module. Click on Insert  $\rightarrow$  Module.

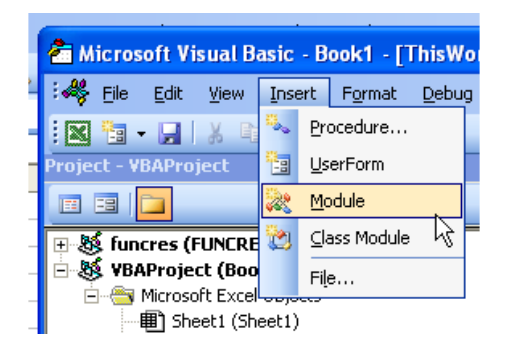

This should create Module1 unless the spreadsheet has other modules already.

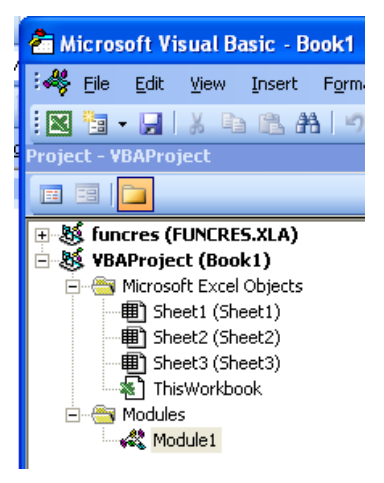

Double click on the newly-created module and copy and paste the following code into the blank screen that shows up on the right.

Function MyRowIs() As Long Application.Volatile MyRowIs = Selection.Row End Function

Close the VB Editor. Two steps down, one to go.

The last step is to apply the conditional formatting. Apply the following as a "Formula is" condition for any cell.

```
=ROW()=MyRowIs()
```
Set the formatting to highlight the cell in any manner you wish.

Then copy and paste the conditional format to any range of cells for which you would like this feature to apply.

Now when you click in any cell, the row in which that cell is on will be highlighted. When you click out of the cell, the row, the highlighting goes away.